## **Adding Form Elements**

## <span id="page-0-0"></span>Adding Elements to the Form Pane

Use the elements toolbar to add an element to the form.

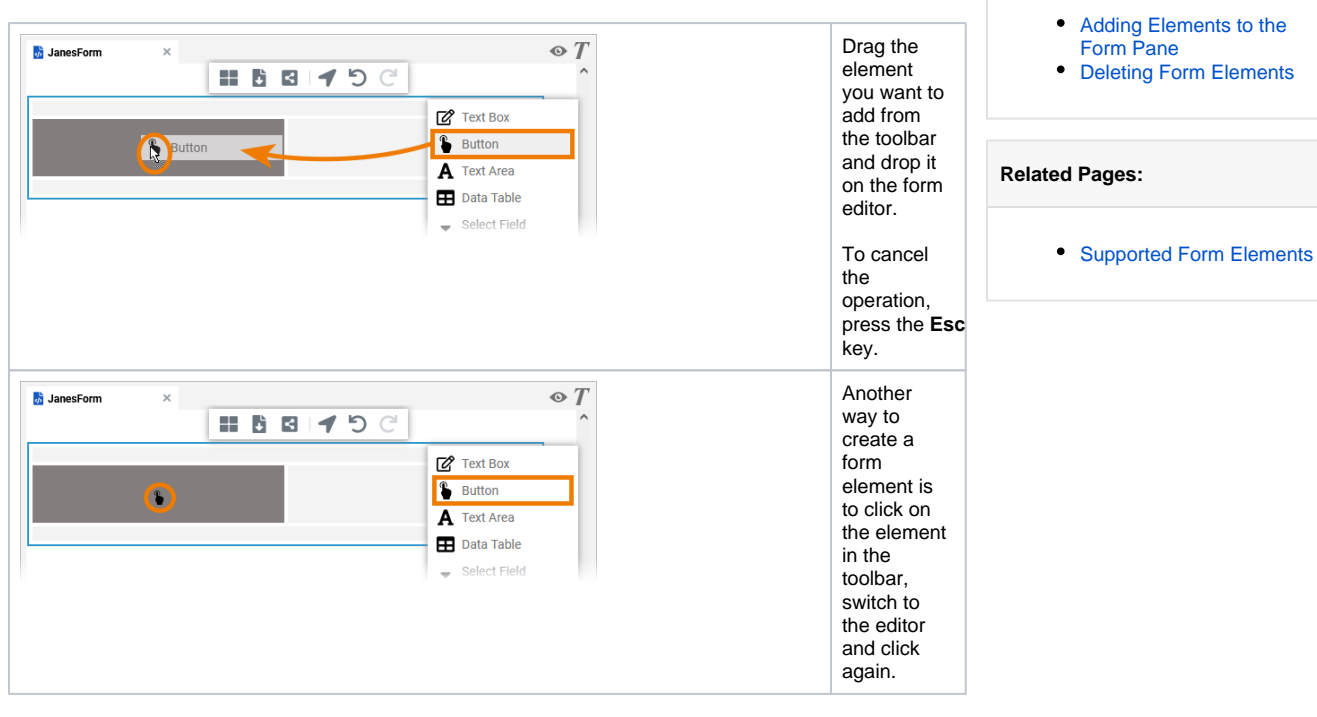

**On this Page:**

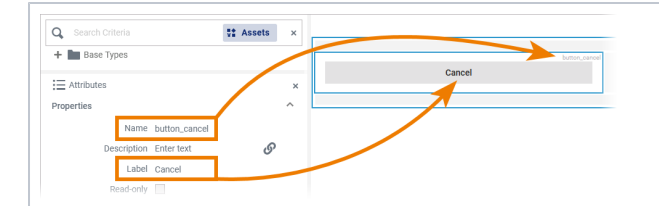

To edit the created element, select it and switch to the attributes panel. Here you can enter a name and a label for the element. **Name:** This is the technic al identifi er for the elemen t. **Label:** The content of this field will be display ed in the form. 0 F o r m o r e in f o r m a ti o n g o t o [S](https://doc.scheer-pas.com/display/DESIGNER/Supported+Form+Elements) [u](https://doc.scheer-pas.com/display/DESIGNER/Supported+Form+Elements) [p](https://doc.scheer-pas.com/display/DESIGNER/Supported+Form+Elements) [p](https://doc.scheer-pas.com/display/DESIGNER/Supported+Form+Elements) [o](https://doc.scheer-pas.com/display/DESIGNER/Supported+Form+Elements) [rt](https://doc.scheer-pas.com/display/DESIGNER/Supported+Form+Elements) [e](https://doc.scheer-pas.com/display/DESIGNER/Supported+Form+Elements) [d](https://doc.scheer-pas.com/display/DESIGNER/Supported+Form+Elements)  [F](https://doc.scheer-pas.com/display/DESIGNER/Supported+Form+Elements) [o](https://doc.scheer-pas.com/display/DESIGNER/Supported+Form+Elements) [r](https://doc.scheer-pas.com/display/DESIGNER/Supported+Form+Elements) [m](https://doc.scheer-pas.com/display/DESIGNER/Supported+Form+Elements) [E](https://doc.scheer-pas.com/display/DESIGNER/Supported+Form+Elements) [le](https://doc.scheer-pas.com/display/DESIGNER/Supported+Form+Elements) [m](https://doc.scheer-pas.com/display/DESIGNER/Supported+Form+Elements) [e](https://doc.scheer-pas.com/display/DESIGNER/Supported+Form+Elements) [n](https://doc.scheer-pas.com/display/DESIGNER/Supported+Form+Elements) [ts](https://doc.scheer-pas.com/display/DESIGNER/Supported+Form+Elements).

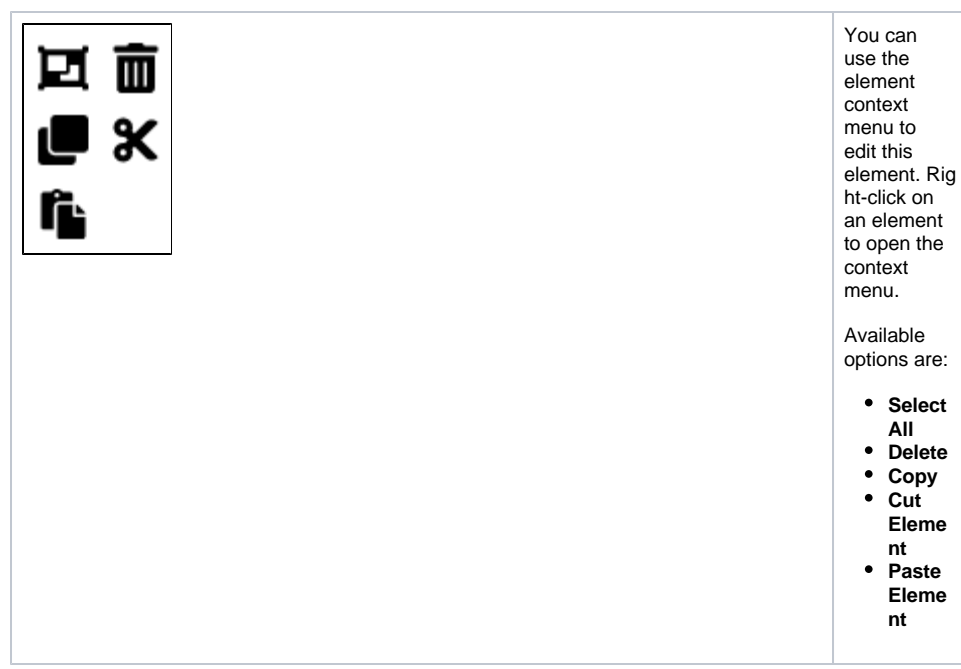

## <span id="page-2-0"></span>Deleting Form Elements

Form elements can also be deleted. Use the context menu to do so.

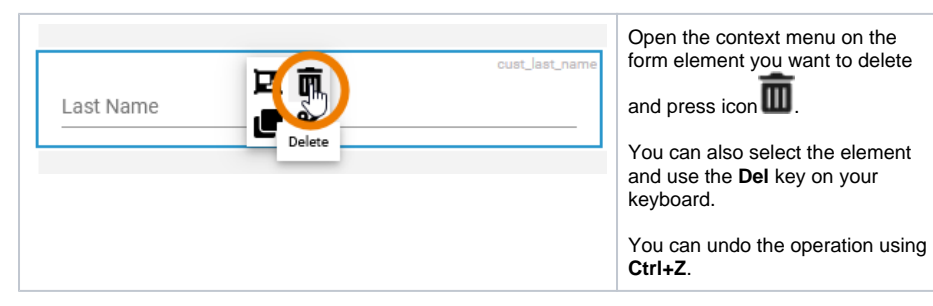